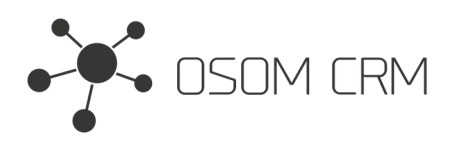

Osom CRM +370 5 207 8214 Laisves str. 3, Vilnius, LT-04215, Lithuania laimonas@osomcrm.com www.osomcrm.com

### **Description**

Extension creates new entity 'Agreement'. **Version:** v7+

## **Installation**

In order to install EspoCRM extension:

- 1. Login as an administrator.
- 2. Go to Administration <sup>&</sup>gt; Extensions.
- 3. Upload your extension package (zip file).

4. Click Install button.

You can find more information here: https://docs.espocrm.com/administration/extensions/

# **Available fields and links in extension**

### **LINKS:**

#### **FIELDS:**

- Account (Many-to-One)
- Contact (Many-to-One)
- Document (Many-to-One)
- Document (One-to-Many)
- Task (Parent-to-Children)
- amount (Currency)
- apiAddSuma (Float)
- blockOrders (Boolean)
- contractNumber (Varchar)
- creditLimit (Float)
- dateFrom (Date)
- dateTo (Date)
- debtLimit (Float)
- number (Number auto-increment)
- overdue (Float)
- paymentTerm (Integer)
- signedAt (Date-Time)
- status (Enum)
- type (Enum)
- unpaid (Float)